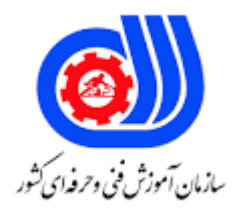

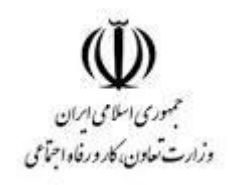

## **نمونه سؤاالت:**

## **ماکرونویسی در اکسل (VBA(**

کد استاندارد: **11000000000000** 

**معاونت پژوهش، برنامه ریزی و سنجش مهارت دفتر سنجش مهارت و صالحیت حرفه ای**

```
-1ابزار دسترسی به محیط کدنویسی Basic Visual در کدام زبانه قرار دارد؟
                                                                                     الف- Insert
                                                                                  ب- Developer
                                                                                       ج- Data
                                                                                   د- Formulas
                                          -2جهت فعال_سازی زبانه Developer کدام مسیر باید طی شود؟
                                                 File>>>Options>>>Quick Access Toolbar -الف
                                                     File>>>Options>>>Customize Ribbon -ب
                                                                File>>>Options>>>General -ج
                                                              File>>>Options>>>Formulas -د
                                 -3کلید میانبر جهت دسترسی به محیط Basic Visual در اکسل کدام است؟
                                                                                 Alt + F10 -الف
                                                                                  Alt + F11 -ب
                                                                                  Ctrl + F10 -zCtrl + F11 -د
                                         -4برای ایجاد یک کالس در VBA از کدام گزینه استفاده می_شود؟
                                                                                 الف- UserForm
                                                                               Class Module -ب
                                                                              Class - Object -zد- Module
                        -5کدام پنجره چکیده_ای از کل پروژه_ها را در محیطBasic Visual نمایش می_دهد؟
                                                                           Project Explorer -الف
                                                                                View Object -ب
                                                                                  View Code -ج
                                                                                  د- Properties
                                        -6کدام یک از موارد زیر ما را به محل ایجاد ماکرو هدایت نمی_کند؟
                                                                          الف- سربرگ Developer
                                                                                ب- سربرگ View
                                                                               ج- سربرگ Insert
                                                                                   د- نوار وضعیت
-7در پنجره Macro Record جهت تعیین محدوده اعمال ماکرو )از نظر کارپوشه_ای( از کدام مورد استفاده می_شود؟
                                                                              Shortcut Key -الف
                                                                             Store Macro In -ب
                                                                           Select Workbook -ج
                                                                                  Add to WB -د
                                                                         -8کدام گزینه صحیح است؟
```

```
الف- هر رویه می_تواند حاوی چند ماژول باشد.
                                          ب- هر رویه می_تواند حاوی چند فرم باشد.
                                        ج- هر ماژول می_تواند حاوی چند رویه باشد.
                                         د- هر ماژول می_تواند حاوی چند فرم باشد.
                                  -9رویه_ها در زبانVBA با یک ......... شروع می_شوند.
                                                                      الف- Sub
                                                                      ب- Main
                                                                       ج- Dim
                                                                        د- WB
             -10برای استفاده از توابع پیش_فرض اکسل در کدها کدام دستور صحیح است؟
                                                    Vba.Function.Name() -الف
                                    Application.WorksheetFunction.Name() -ب
                                            vba.WorksheetFunction.Name() -zApplication.Function.Name() -د
                      -11فایل_های حاوی کدهای ماکرو با کدام فرمت ذخیره می_شوند؟
                                                                     الف- xslx.
                                                                     ب- xmlx.
                                                                     ج- xsmx.
                                                                      د- xlsm.
                          -12برای فراخوانی یک رویه از کدام مورد زیر استفاده می_شود؟
                                                                      الف- Call
                                                                  Call-Sub -ب
                                                                   Sub-Call -zد- کافی است نام رویه را در جایی که می_خواهیم اجرا شود همراه با آرگومان_های آن بنویسیم.
                                       -13کدامیک برای ایجاد یک ماکرو صحیح است؟
                                                           Sub My Macro -الف
                                                             Sub Mymacro -ب
                                                            Sub Mymacro() -zSub My Macro() -د
                                       -14اولویت عملگرها در زبان VBA چگونه است؟
                                                           الف- +,-<*/,<^<()
                                                            ب- +,-<^<*/,<()
                                                            ()>^>+,->/,* -~
                                                             د- ^<*/,<+,-<()
                                      -15مقدار x در کدام گزینه با بقیه متفاوت است؟
                                                              x="a" + "b" -الف
```

```
x="a" & "b" -ب
                                                                                             x="ab" -zد- x در همه گزینه_ها یک مقدار را دارا است
                                           -16برای اضافه کردنComment در کدها از کدامیک استفاده می_شود؟
                                                                                                  الف- '
                                                                                                  ب- //
                                                                                                  ج- /
                                                                                                  د- #
                                                        -17خروجی عبارت (2<>2 And 2<>5 (Not چیست؟
                                                                                                 الف- 2
                                                                                                  ب- 5
                                                                                               True -zد- False
                                                                               -18کدام عبارت اشتباه است؟
                                                                           Cells("A1:A2").Value=1 -الف
                                                                                 Cells(1,1).Value=1 -Range("A1").Value=1 - zCells(1,1).Value=fact -د
                                        ۱۹-کدام کد زیر یک شیت جدید ب<mark>ا نام New Sheet برای ما ایجاد می</mark>_کند؟
                                                                         Sheets.Add("New Sheet") -الف
                                                                  Sheets.Add().Name="New Sheet" -ب
                                                                            Sheet.Add("New Sheet") -ج
                                                                    Sheet.Add().Name="New Sheet" -د
                                                                               -20خروجی کد زیر چیست؟
                                                                   Sheets.Add After:=Sheets("sheet1")
                                                            الف- یک شیت جدید قبل از 1sheet ایجاد می_کند
                                                             ب- یک شیت جدید بعد از 1sheet ایجاد می_کند
                                                                    ج- یک شیت با نام sheet1 ایجاد می_کند
                                                     د- بعد از حذف 1sheet یک شیت جدید جایگزین می_شود.
                                                                          -21خروجی کدامیک متفاوت است؟
                                                                     Range("A1").Entirerow.Select -الف
                                                                      Range("F2").Entirerow.Select -ب
                                                                                     Rows(1). Select -\tauCells(1,2).Entirerow.Select -د
-22برای یافتن سلول_های حاوی Formatting Conditional کدام Type به عنوان آرگومان برای SpecialCells مناسب است؟
                                                                                الف- xlCellAllConditional
```

```
ب- xlCellTypeConditional
                                                             xlCellTypeSameFormatConditions -\tauد- xlCondition
                                 -23کدام گزینه برای حذف محتویات محدوده سلولی 1A تا 10A مناسب است؟
                                                                        Cells("A1:A10").Clear -الف
                                                                       Cells("A1:A10").Delete -ب
                                                                        Range("A1:A10").Clear -\tauRange("A1:A10").Delete -د
                                                     -24کدام گزینه محتویات سلول 1A را Bold می_کند؟
                                                                           Range("A1").Bold -الف
                                                                       Range("A1").Font.Bold -ب
                                                                       Range("A1"). Bold=True -\tauRange("A1"). Font. Bold = True -5۲۵-برای انتخاب ردیف پنجم از شیت جاری کدامیک مورد استفاده قرار م<u>ی گیر</u>د؟
                                                                            Rows(5).Select() -الف
                                                                               Rows(5).Select -ب
                                                                              Row (5). Select() -zRow (5).Select -د
                                                                       ۲۶-خروجی کدها<mark>ی زیر چیست؟</mark>
                                                                                 Dim x As Integer
                                                                                          x=1398
                                                                            If x>1400 then
                                                                                    Msgbox ("1")
                                                                                              Else
                                                                                     Msgbox ("2")
                                                                                           End if
                                                                                            الف- 1
                                                                                            ب- 2
                                                                                          ج- True
                                                                                          د- False
-27خروجی نهایی کدهای زیر در کدام گزینه به طور کامل بیان شده است؟ )فرض کنید کاربر عدد 25 را وارد می_کند(
                                                                               Dim y,x as Integer
                                                                                            y=22x=InputBox ("enter your age")
                                                                                      If x=y Then
                                                                                   MsgBox ("ok")
                                                                                  ElseIf x>y then
                                                                                  MsgBox ("upp")
                                                                                              Else
                                                                                  MsgBox ("low")
                                                                                          الف- ok
```
ب- upp ج- low د- error -28کدام کد زیر اعداد یک تا صد را برای کاربر نمایش می\_دهد؟ Dim i As Integer -الف For i=0 To 100 MsgBox i Next i Dim i As Integer -ب :For i=0 To 100 MsgBox i Next i Dim i As Integer -ج For i=0 To 100 MsgBox i Dim i As Integer -د :For i=0 To 100 MsgBox i -29در کدام گزینه همه موارد برای ایجاد حلقه استفاده می\_شوند؟ For, For Each, Do While, Do Until -الف Do For, Select Case, While, Do While -ب For, Each For, Do While, Until Do  $-\tau$ Do For, For Each, Do While, Do Until -د -30برای گرفتن اطالعات از کاربر کدام یک مناسب\_تر است؟ الف- InputBox ب- MsgBox ج- GetMessage د- Input -31جهت باز شدن پنجره\_ای به نامQuestion همراه با باتن\_هایYes و No کدامیک درست است؟ MsgBox("text",VbYesNo, "Question") -الف MsgBox("Question",VbYesNo, "text") -ب MsgBox(VbYesNo, "text", "Question") -ج MsgBox("text", , "Question" , VbYesNo) -د -32برای ایجاد کنترلی که قابل تیک زدن باشد از ........... استفاده می\_شود. الف- ComboBox ب- CheckBox ListBox  $-\tau$ د- OptionButton -33خروجی کد زیر چیست؟

MsgBox "text1" MsgBox "text2" الف- در پنجره اول مقدار1text و در پنجره دوم مقدار 2text را چاپ می\_کند. ب- در پنجره اول مقدار2text و در پنجره دوم مقدار 1text را چاپ می\_کند. ج- یک پنجره باز می\_شود و text1 را زیر text1 چاپ می\_کند. د- یک پنجره باز می\_شود و1text را زیر 2text چاپ می\_کند. -34اگر بخواهیم هنگام دابل کلیک کردن روی یک سلول دستوراتی برای ما اجرا شود، رویداد الزم از میان رویدادهای WorkSheet کدام است؟ الف- BeforeDoubleClick Double Click -ب Click  $-z$ Before Click -د -35کدام رویداد از رویدادهای WorkSheet باعث می\_شود که با انتخاب هر سلول از یک شیت خاص، دستورات خاصی برای ما اجرا گردد؟ الف- SelectionChange If Select -ب Change  $-z$ Change\_Cell -د -36کدام رویداد از رویدادهای WorkBook برای اجرای یک سری دستورات هنگام باز شدن یک کارپوشه استفاده می\_شود؟ When\_Open -الف ب- Open When\_Activate  $-z$ Open\_Workbook -د -37اگر بخواهیم هنگام ایجاد یک کاربرگ جدید دستورات خاصی برای ما اجرا شود، از کدام رویداد WorkBook استفاده می\_کنیم؟ ا الف- Sheet ب- NewSheet **InsertSheet**  $-\tau$ Insert\_Sheet -د -38اگر بخواهیم هنگام اجرای یک کد، کامپایلر اگر به خطایی برخورد کرد به خط خاصی رفته و آن را اجرا کند، از کدام گزینه استفاده می کنیم؟ On Error Resume Next -الف On Error Goto Err -ب Resume Next  $-\tau$ Goto Err -د -39کدامیک از دستورات مدیریت خطا در VBA به طور پیش فرض همیشه فعال است؟ On Error Goto Err -الف

- On Error Goto 0 -ب On Error Active -ج On Error Resume Next -د -40اگر بخواهیم هنگامError به خط بعدی رفته و ادامه دستورات را اجرا کند از کدامیک استفاده می\_شود؟ On Error Resume Next -الف ب- Goto ج- Next
	- On Error Resume -د

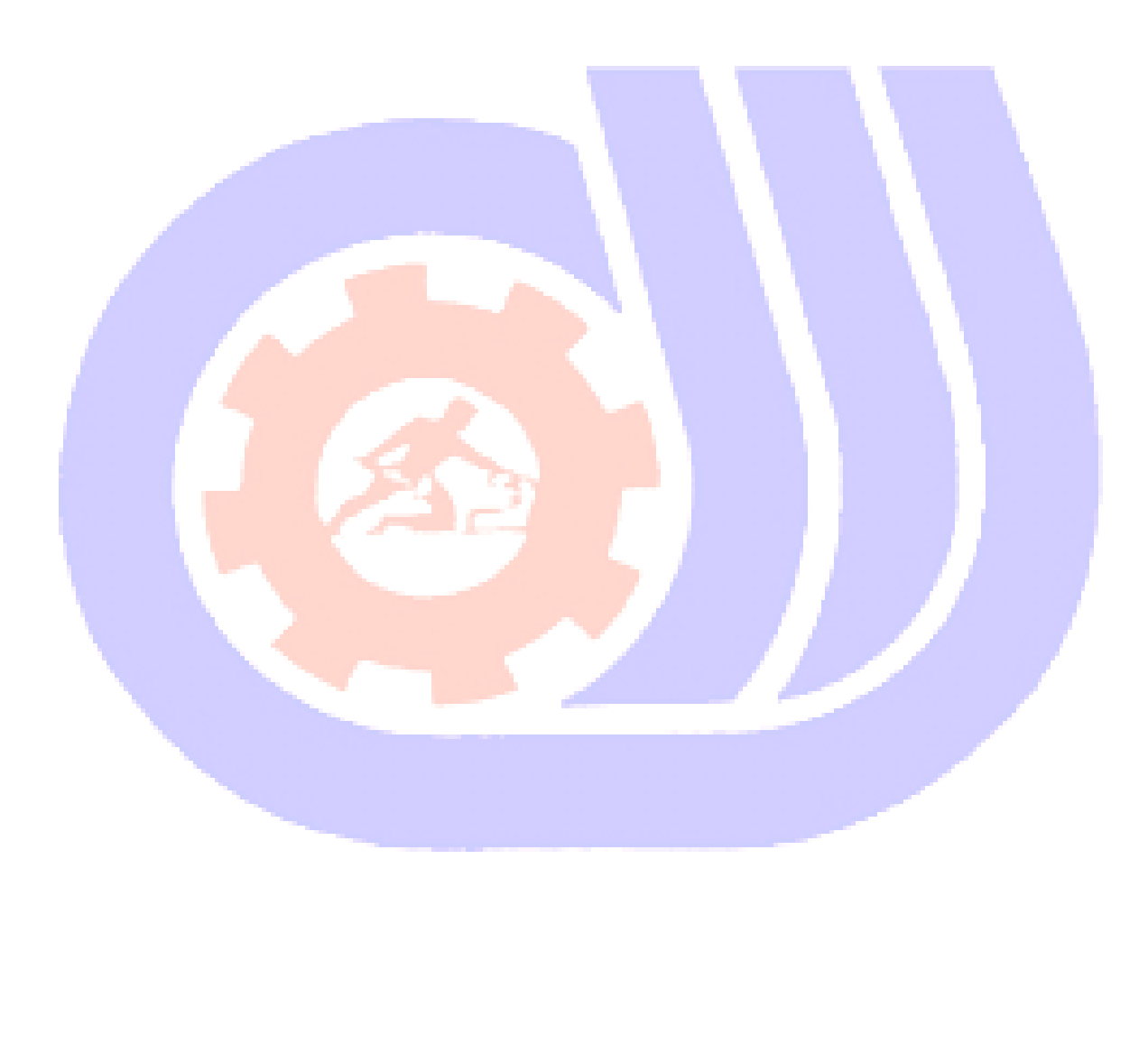